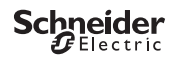

# <span id="page-0-0"></span>*IC Astro - Smart*

CCT15225, CCT15245© Schneider-Electric 2014CCT152x5\_HWadd\_10/19

Informazioni prodotto / descrizione menu

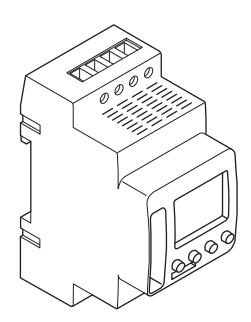

CCT15225 CCT15245 *[IC Astro - Smart 1](#page-0-0)*

*[Descrizione dell'interruttore crepuscolare 3](#page-2-0)*

*[Indicatori ed elementi di comando 3](#page-2-1)*

*[Funzionamento 3](#page-2-2)*

*[Struttura menu 4](#page-3-0)*

*[Installazione iniziale 4](#page-3-1)*

*[Menu ASTRO 5](#page-4-0)*

*[Impostazione di un offset 5](#page-4-1)*

*[Impostazione dell'IMPULSO ASTRO \(2C soltanto\) 5](#page-4-2)*

*[Impostazione del crepuscolo \(2C soltanto\) 6](#page-5-0)*

*[Impostazione dell'ubicazione 6](#page-5-1)*

*[Menu PROGRAMMA \(1C soltanto\) 6](#page-5-2)*

*[Menu PROGRAMMA \(2C soltanto\) 7](#page-6-0)*

*[Impostazione di un orario di commutazione 8](#page-7-0)*

*[Impostazione di ora legale/solare 8](#page-7-1)*

*[Menu MANUALE 8](#page-7-2)*

*[Impostazione della funzione ferie 9](#page-8-0)*

*[Impostazione dell'ingresso esterno 9](#page-8-1)*

*[Combinazione di canali \(commutazione programma\) \(solo 2C\) 10](#page-9-0)*

*[Bloccaggio canale \(2C soltanto\) 10](#page-9-1)*

*[Impostazione del PIN 10](#page-9-2)*

*[Attivazione commutazione override e permanente 11](#page-10-0)*

*[Ripristino delle impostazioni di base 12](#page-11-0)*

*[Programmazione con la chiavetta di memoria 12](#page-11-1)*

*[Schneider Electric Industries SAS 12](#page-11-2)*

# <span id="page-2-0"></span>*Descrizione dell'interruttore crepuscolare*

L'interruttore crepuscolare programmabile IC Astro SMART con interruttore orario settimanale controlla gli impianti di illuminazione di strade, scale esterne, ecc.

# <span id="page-2-1"></span>*Indicatori ed elementi di comando*

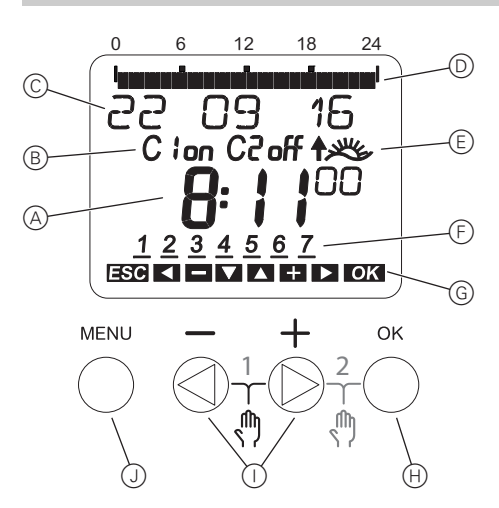

- A Display ora
- (B) Stato canale
- C Display data
- D Ore ON programmate
- E Display alba/tramonto
- F Display giorni della settimana
- G Display dei tasti attivi
- $(h)$  Pulsante OK
- I Pulsanti di selezione
- J Pulsante MENU

### <span id="page-2-2"></span>*Funzionamento*

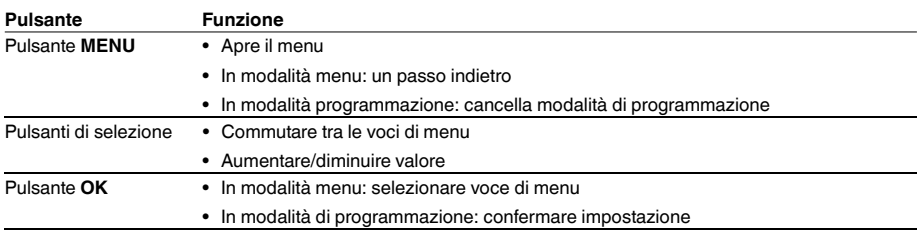

<span id="page-3-0"></span>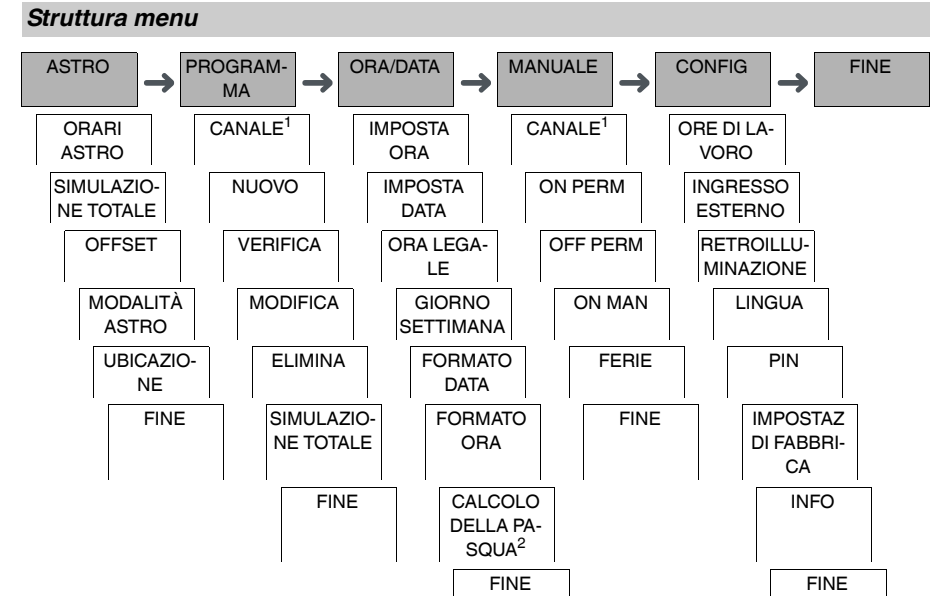

1 La voce di menu **CANALE** appare solo in dispositivi con due canali (2C). I dispositivi con un canale passano direttamente al menu sotto.

 $2$  Appare solo in dispositivi con due canali (2C).

# <span id="page-3-1"></span>*Installazione iniziale*

Le impostazioni di base, come la data, l'ora, ecc. devono essere eseguite al primo avvio o dopo un ripristino.

Il dispositivo si avvia nel menu impostazioni con la voce **LINGUA**.

- 1 Selezionare la lingua.
- 2 Selezionare **PAESE** o **COORDINATE**.
- 3 Se è stato selezionato **PAESE**, prima scegliere il Paese e poi la città più vicina alla propria ubicazione.
- 4 Se è stato selezionato **COORDINATE**, impostare **LATITUDINE NORD**, **LONGITUDINE EST** e **FUSO ORA-RIO**.
- 5 Confermare il messaggio **FORMATO DATA**.
- 6 Selezionare il formato data.
- 7 Impostare l'anno.
- 8 Impostare il mese.
- 9 Impostare il giorno.
- 0 Confermare il messaggio **FORMATO ORA**.
- $(1)$  Selezionare il formato ora.
- (12) Impostare l'ora.
- (13) Impostare i minuti.
- (14) Selezionare ora legale.

# <span id="page-4-0"></span>*Menu ASTRO*

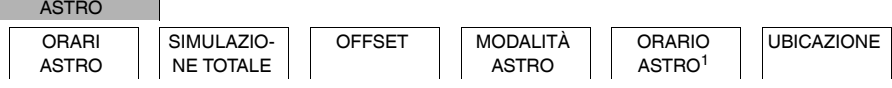

1 Appare solo in dispositivi con due canali (2C).

Nel menu **ASTRO** è possibile controllare e modificare le impostazioni astro.

### • **ORARI ASTRO**

Visualizzazione degli orari astro (inclusi offset) per il giorno corrente.

• **SIMULAZIONE TOTALE**

Visualizzazione degli orari di commutazione astro e degli orari di commutazione programmati iniziando da una data liberamente selezionabile (il programma ferie non è visualizzato).

• **OFFSET**

Con l'offset (valore di correzione), è possibile spostare gli orari astro calcolati di +/- 120 min. In questo modo è possibile adattare l'astro on e off alle circostanze locali o alle preferenze personali.

• **MODO ASTRO**

È possibile selezionare se il carico deve essere acceso all'alba(**SERA-ON MATTINO-OFF**) o spento (**SERA-OFF MATTINO-ON**).

• **ORARIO ASTRO** (2C soltanto)

È possibile scegliere tra tre orari per il crepuscolo.

• **UBICAZIONE**

È possibile impostare l'ubicazione selezionando una città o utilizzando coordinate.

# <span id="page-4-1"></span>*Impostazione di un offset*

ASTRO

OFFSET

È possibile spostare gli orari astro calcolati per alba e tramonto di +/- 120 min. In questo modo è possibile adattare l'astro on e off alle circostanze locali o alle preferenze personali.

- 1 Selezionare CANALE.
- (2) Selezionare OFFSET MATTINA od OFFSET SERA.
- 3 Impostare l'OFFSET in minuti.

# <span id="page-4-2"></span>*Impostazione dell'IMPULSO ASTRO (2C soltanto)*

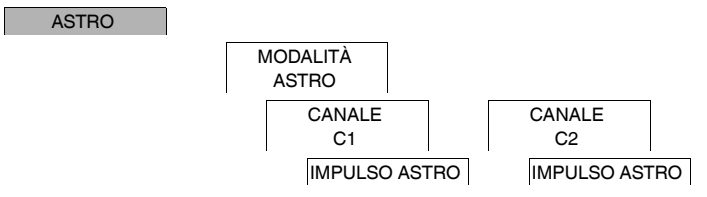

Un impulso astro accende il carico per una durata determinata. Questa funzione è adatta per il controllo di veneziane, tapparelle, ecc.

- 1 Selezionare **SERA E MATTINA**, **MATTINA** o **SERA**.
- 2 Impostare i minuti per la **DURATA ON**.
- 3 Impostare i secondi per la **DURATA ON**.

# <span id="page-5-0"></span>*Impostazione del crepuscolo (2C soltanto)*

### ASTRO

ORARIO ASTRO CANALE  $C<sub>1</sub>$ CANALE C2

È possibile impostare tre intervalli di luce crepuscolare in cui il carico deve essere acceso di sera.

- **TRAMONTO** (crepuscolo civile) Il momento in cui il margine superiore del disco solare scompare sotto l'orizzonte.
- **CREPUSCOLO** (crepuscolo nautico)
- Il momento in cui il centro geometrico del sole è di 6° sotto l'orizzonte. • **OSCURITÀ** (crepuscolo astronomico)

Il momento in cui il centro geometrico del sole è di 12° sotto l'orizzonte. Le stelle sono visibili.

# <span id="page-5-1"></span>*Impostazione dell'ubicazione*

ASTRO

UBICAZIONE

È possibile impostare l'ubicazione selezionando una città o utilizzando coordinate.

- 1 Selezionare **PAESE** o **COORDINATE**.
- 2 Se è stato selezionato **PAESE**, prima scegliere il Paese e poi la città più vicina alla propria ubicazione.
- 3 Se è stato selezionato **COORDINATE**, impostare **LATITUDINE NORD**, **LONGITUDINE EST** e **FUSO ORA-RIO**.

# <span id="page-5-2"></span>*Menu PROGRAMMA (1C soltanto)*

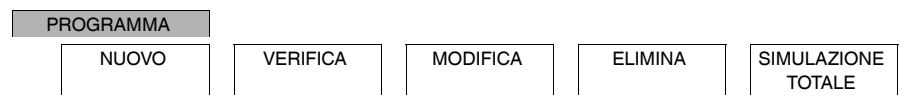

Nel menu **PROGRAMMA** è possibile impostare, controllare o modificare orari di commutazione e la simulazione totale (informazioni sull'ubicazione).

• **NUOVO**

È possibile creare semplici orari di commutazione.

• **CONTROLLA**

È possibile visualizzare tutti gli orari di commutazione programmati.

• **MODIFICA**

È possibile adattare le impostazioni di un orario di commutazione programmato.

• **ELIMINA**

È possibile cancellare orari di commutazione programmati, singolarmente o tutti assieme.

• **SIMULAZIONE TOTALE**

Visualizzazione degli orari di commutazione astro e degli orari di commutazione programmati iniziando da una data liberamente selezionabile (il programma ferie non è visualizzato).

### <span id="page-6-0"></span>PROGRAMMA

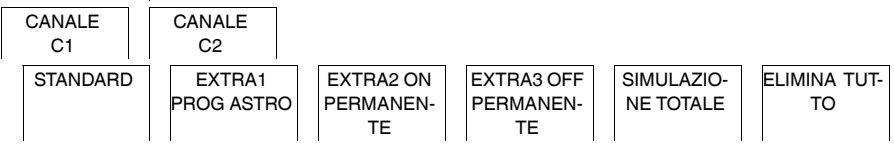

Nel menu **PROGRAMMA** è possibile impostare, controllare o modificare orari di commutazione, programmi speciali e la simulazione totale (informazioni sull'ubicazione).

#### • **STANDARD**

È possibile creare e modificare semplici tempi di commutazione e cancellarli come necessario.

### • **EXTRA1 ASTRO**

Con orari astro attivi, è possibile impostare un'interruzione dell'orario giornaliero e un'interruzione dell'orario notturno.

### • **EXTRA2 ON PERMANENTE**

È possibile impostare un periodo di tempo in cui il carico è permanentemente acceso.

• **EXTRA2 OFF PERMANENTE** È possibile impostare un periodo di tempo in cui il carico è permanentemente spento.

### • **SIMULAZIONE TOTALE**

Visualizzazione del comportamento di commutazione con una data di inizio liberamente selezionabile (il programma ferie non è visualizzato).

#### • **ELIMINA TUTTO**

È possibile cancellare tutte le impostazioni create nel menu **PROGRAMMA** in una volta.

#### *Intervalli di date*

Se si imposta un programma Extra, sono disponibili diversi intervalli di date:

- **DATA FISSA**: Intervallo di date unico con un orario fisso di inizio e di fine oppure un intervallo di date ricorrente annualmente.
- **RIFERITO ALLA PASQUA**: Intervallo di date ricorrente annualmente i cui orari di inizio e fine vengono definiti in funzione della domenica di Pasqua 00:00.

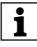

| Impostazione **RIFERITO ALLA PASQUA**: il display inizia con 0 giorni e indica **INIZIO DOMENICA PASQUA**. Utilizzando i pulsanti di selezione, è possibile ridurre questo valore a **INIZIO PRIMA DI PASQUA** o aumentarlo a **INIZIO DOPO PASQUA**.

# <span id="page-7-0"></span>*Impostazione di un orario di commutazione*

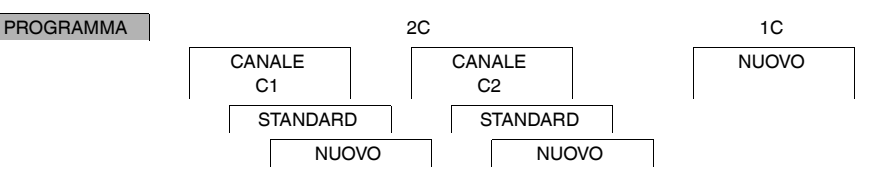

Un orario di commutazione consiste sempre di un orario di inizio e di un orario di fine. È possibile selezionare se il carico è spento (**SPEGNIMENTO NOTTURNO**) o acceso (**ACCENSIONE**). È possibile impostare gli orari di commutazione per uno specifico giorno della settimana o copiarli per più giorni della settimana. I giorni della settimana copiati sono indicati come blocco.

Esempio: L'illuminazione della vetrina di un negozio non dovrebbe rimanere accesa per tutta la notte. Per spegnere l'illuminazione, impostare uno **SPEGNIMENTO NOTTORNO** nel momento desiderato. Per impostare un orario di commutazione:

1 Confermare il messaggio relativo agli slot di memoria liberi.

### 2 Selezionare **ACCENSIONE** o **SPEGNIMENTO NOTTURNO**.

- 3 Impostare l'ora.
- 4 Impostare i minuti.
- 5 Impostare il giorno della settimana.
- 6 Impostare **FINO ALLE**.
- 7 Se l'orario di commutazione deve essere valido solo per un giorno della settimana, selezionare **SALVA**. L'orario di commutazione è impostato.
- 8 Se l'orario di commutazione deve essere copiato come blocco per più giorni della settimana, selezionare **COPIA**.
- 9 Selezionare altri giorni della settimana e confermare in ogni caso. I giorni della settimana contenuti nel blocco sono indicati nel display dei giorni della settimana. Per rimuovere un giorno della settimana dal blocco, selezionare nuovamente il giorno della settimana utilizzando i pulsanti di selezione.
- 0 Dopo aver impostato i giorni della settimana desiderati, selezionare **SALVA**.

# <span id="page-7-1"></span>*Impostazione di ora legale/solare*

### ORA/DATA

ORA LEGALE

È possibile adattare l'ora legale e solare alla propria zona.

1 Selezionare la regione dell'ora legale/solare.

# <span id="page-7-2"></span>*Menu MANUALE*

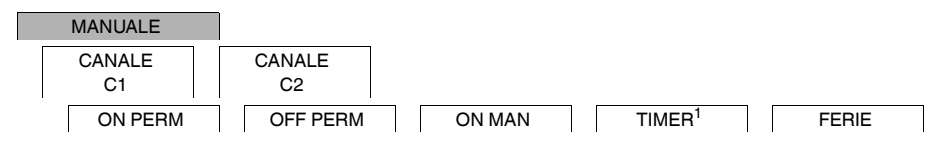

 $<sup>1</sup>$  Appare solo in dispositivi con due canali (2C).</sup>

Nel menu **MANUALE** è possibile accendere o spegnere completamente un canale. È possibile commutare un canale in maniera permanente, una volta per un breve periodo di tempo e una volta per un periodo più lungo (funzione ferie).

# <span id="page-8-0"></span>*Impostazione della funzione ferie*

#### MANUALE

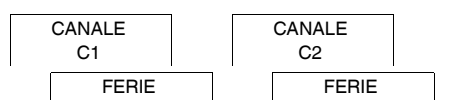

Con la funzione ferie è possibile attivare o disattivare completamente un canale per un lungo periodo di tempo. Gli orari di commutazione programmata non sono validi quando la funzione ferie è attiva. È possibile impostare un solo orario ferie per canale.

- 1 Selezionare **ON** o **OFF**.
- 2 Confermare **INIZIO FERIE**.
- 3 Impostare l'anno.
- (4) Impostare il mese.
- 5 Impostare il giorno.
- 6 Impostare l'ora.
- 7 Confermare **FINE FERIE**.
- 8 Impostare l'anno.
- 9 Impostare il mese.
- 0 Impostare il giorno.
- ^ Impostare l'ora.

# <span id="page-8-1"></span>*Impostazione dell'ingresso esterno*

#### CONFIG

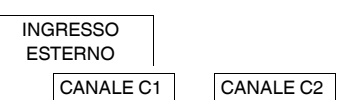

Il dispositivo ha un ingresso esterno; è possibile impostare se e in che modo, rispondere a un segnale esterno. Nel menu **INGRESSO ESTERNO** è possibile impostare la funzione che deve essere eseguita. Se la funzione è attivata tramite un pulsante esterna o un interruttore, **ESTERNO** appare sul display.

È possibile impostare un ingresso esterno per ogni canale. Nel menu **INGRESSO ESTERNO** è possibile impostare la funzione che deve essere eseguita. Se la funzione è attivata tramite un pulsante esterna o un interruttore, **ESTERNO** appare sul display.

#### **NON ATTIVO**

L'ingresso esterno non ha funzione.

#### **PULSANTE**

L'ingresso esterno attende un breve segnale ed esegue una funzione alla volta.

• **MANUALE**

Azionando il pulsante esterno si passa alla funzione manuale.

• **TEMPORIZZATORE LUCI**

Il carico è acceso per un massimo di 59 minuti. Impostare la durata e se il carico può essere spento o resettato. • **TIMER**

Il carico è acceso o spento per un massimo di 23 ore e 59 minuti. Impostare la durata e la funzione desiderata.

### **COMMUTAZIONE**

L'ingresso esterno commuta tra due stati.

- **ON PERM**
	- Accende il carico in maniera permanente.
- **OFF PERM** Spegne il carico in maniera permanente.
- **SOLO ASTRO**

Tutti gli orari di commutazione fatta eccezione per quelli della luce crepuscolare sono disattivati.

• **EXTRA1 PROG ASTRO** (2C soltanto) Il programma speciale **EXTRA1 PROG ASTRO** è attivato.

<span id="page-9-0"></span>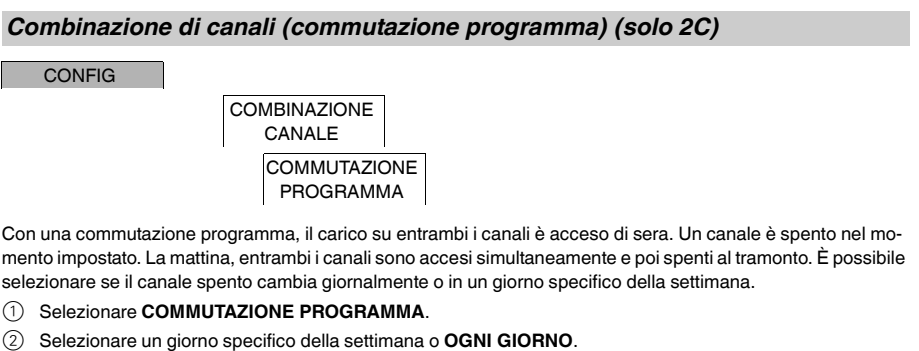

3 Impostare l'**ORA**.

 $\overline{C}$ 

# <span id="page-9-1"></span>*Bloccaggio canale (2C soltanto)*

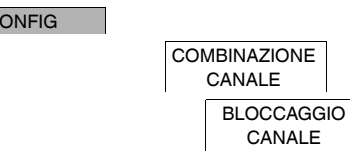

Il bloccaggio canale impedisce una commutazione simultanea di entrambi i canali.

Se un canale è già acceso, il secondo canale non si accende finché il primo non è spento o è trascorso un tempo di attesa di 1 s.

Se entrambi i canali sono accesi nello stesso tempo, il canale 1 ha priorità.

<span id="page-9-2"></span>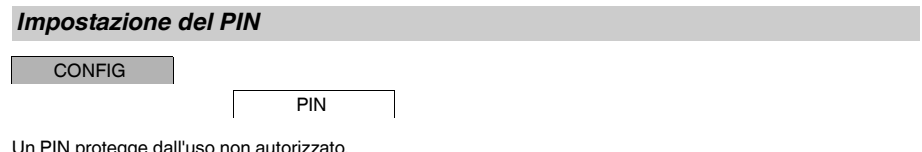

Un PIN protegge dall'uso non autorizzato.

Se si dimentica il PIN, contattare il centro di assistenza clienti del proprio paese, indicando il numero di serie del proprio dispositivo.

### 1 Selezionare **ATTIVA PIN**.

**DISATTIVA PIN** cancella la funzione di protezione PIN.

- 2 Confermare **PIN ATTUALE**.
- 3 Impostare nuovo PIN.

Le cifre del PIN vengono impostate una dopo l'altra con +/- e confermate con **OK**. Una volta impostata cifra,<br>Il enon può più essere cambiata. Quando l'ultima cifra viene confermata con **OK**, il PIN viene salvato. In caso di dubbi, uscire dalla procedura di impostazione PIN con **MENU**.

# <span id="page-10-0"></span>*Attivazione commutazione override e permanente*

È possibile impostare la commutazione override o permanente tramite il menu **MANUALE** o usando combinazioni di tasti sul dispositivo.

### *Commutazione override*

Se si desidera commutare brevemente un canale ad un altro stato di commutazione (ad es. da **ON** a **OFF**), attivare override. Questo stato rimane valido solo fino al prossimo orario di commutazione.

Se override è attivo, appare brevemente **CANALE MANUALE** sul display.

### *Commutazione permanente*

Se si desidera commutare un canale in modo permanente, attivare la commutazione permanente. Quando la commutazione permanente è attivata, gli orari di commutazione non hanno alcun effetto.

Se si desidera selezionare se il canale deve essere commutato su **ON** o **OFF** in modo permanente, usare il menu **MANUALE**.

Se si utilizzano le combinazioni di tasti per attivare la commutazione permanente, il canale viene commutato all'altro stato di commutazione (ad es. da **ON** a **OFF**).

Se la commutazione permanente è attiva, appare brevemente **CANALE PERMANENTE** sul display. **Combinazioni di tasti**

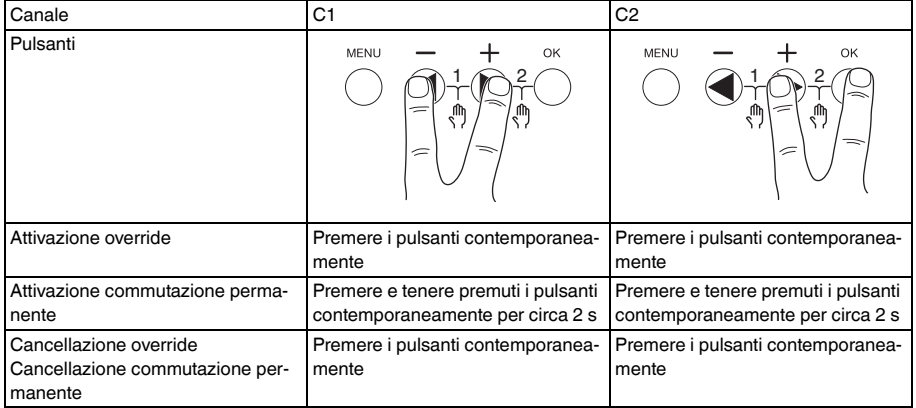

# <span id="page-11-0"></span>*Ripristino delle impostazioni di base*

È possibile ripristinare le impostazioni di base, come data, ora, ecc. e cancellare o mantenere tutti gli orari di commutazione.

Vi sono due opzioni: Caricare le impostazioni di fabbrica tramite il menu **CONFIG** o resettare il dispositivo utilizzando combinazioni di tasti sul dispositivo.

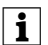

Caricando le impostazioni di fabbrica si cancellano anche tutti gli orari di commutazione. Se si resettano le impostazioni di base e si intendono mantenere gli orari di commutazione, usare la funzione Reset.

### *Caricamento delle impostazioni di fabbrica*

CONFIG

IMPOSTAZ DI FABBRICA

- 1 Premere **RICHIAMA**.
- 2 Effettuare le impostazioni di base come descritto nel capitolo "Installazione iniziale".

### *Ripristino*

- $(1)$  Premere tutte e quattro i pulsanti del dispositivo contemporaneamente.
- 2 Selezionare la lingua.
- 3 Se si desidera mantenere gli orari di commutazione, selezionare **PRESERVA PROG**.
- 4 Se si desidera cancellare gli orari di commutazione, selezionare **ELIMINA PROG**.
- 5 Impostare le impostazioni di base come descritto nel capitolo "Installazione iniziale".

# <span id="page-11-1"></span>*Programmazione con la chiavetta di memoria*

È inoltre possibile impostare gli orari di commutazione, programmi e funzioni con il kit LTS Software (CCT15860) e trasferirli al dispositivo con la chiavetta di memoria (CCT15861).

Quando si inserisce la chiavetta di memoria nella presa, è possibile richiamare i menu seguenti:

### **COPIA DA CHIAVE \$TSWI**

Copia gli orari di commutazione e le impostazioni dalla chiavetta di memoria al dispositivo.

### **COPIA SU CHIAVE TSWI**

Copia gli orari di commutazione e le impostazioni dal dispositivo alla chiavetta di memoria.

### **ESEGUI DA CHIAVE**

Attiva gli orari di commutazione impostati sulla chiavetta di memoria. Gli orari di commutazione del dispositivo sono disattivati. Quando viene rimosso l'elemento di memoria, gli orari di commutazione del dispositivo sono riattivati.

### **LEGGI DA CHIAVE**

È possibile controllare le impostazioni e i programmi sulla chiavetta di memoria

# <span id="page-11-2"></span>*Schneider Electric Industries SAS*

In caso di domande tecniche si prega di contattare il Centro Servizio Clienti del proprio paese.

schneider-electric.com/contact